## **Anlagenbuchhaltung: Buchungsoptionen**

## Buchungsoptionen in Parametern

Über die Schaltfläche: PARAMETER - ANLAGEN - PARAMETER können im Bereich: "Buchungsoptionen" folgende Kennzeichen aktiviert werden:

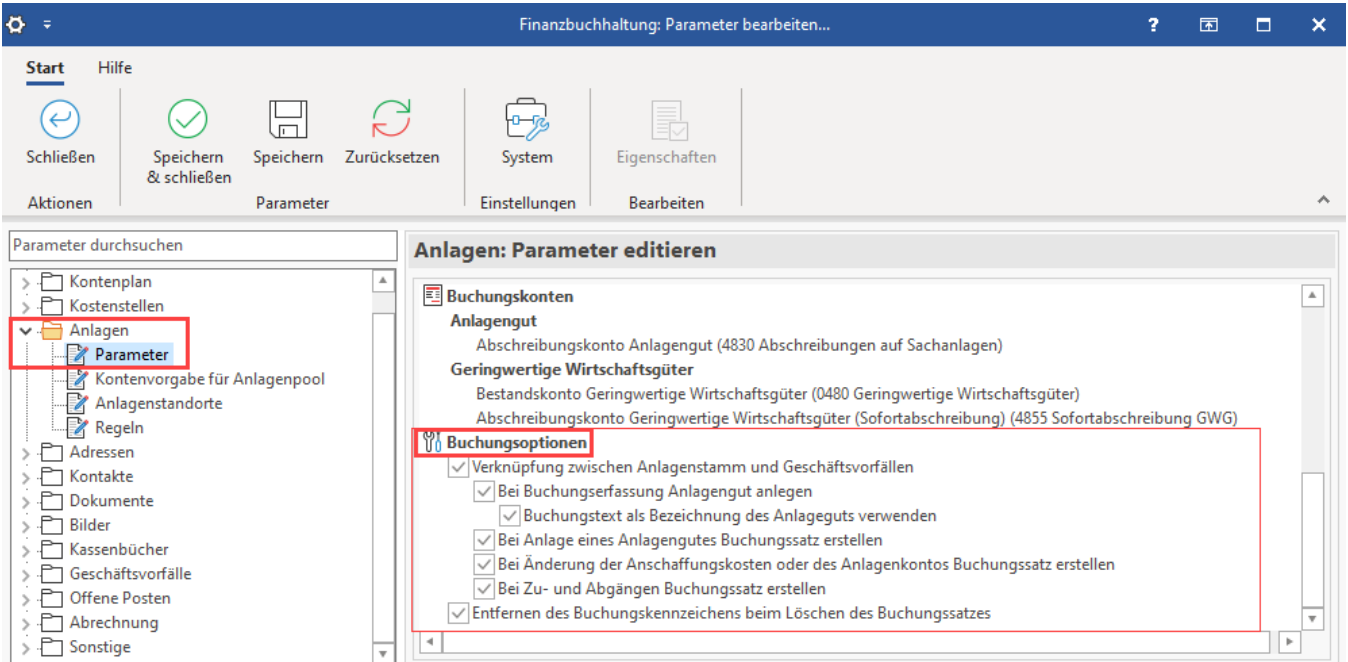

## **Option: Anlagenstamm und Geschäftsvorfälle verbinden / automatische Buchungssatzerstellung**

An dieser Stelle können Sie festlegen, ob eine direkte Verbindung zwischen Anlagenstamm und Geschäftsvorfällen bestehen soll und inwieweit dadurch automatisch Buchungssätze erstellt werden.

Wird das Kennzeichen: **"Verknüpfung zwischen Anlagenstamm und Geschäftsvorfällen"** aktiviert, stehen folgende Optionen zur Verfügung:

- Bei Buchungserfassung Anlagengut anlegen
- Bei Anlage eines Anlagengutes Buchungssatz erstellen
- Bei Änderung der Anschaffungskosten oder des Anlagenkontos Buchungssatz erstellen
- Bei Zu- und Abgängen Buchungssatz erstellen

Zusätzlich kann das Kennzeichen: **"Entfernen des Buchungskennzeichens beim Löschen des Buchungssatzes"** gewählt werden.

## **Weitere Themen**

- [Buch für Anlagenbuchungen](https://hilfe.microtech.de/pages/viewpage.action?pageId=15237271)
- **[Erstellung von Buchungssätzen](https://hilfe.microtech.de/pages/viewpage.action?pageId=15237274)**
- [Bei Erfassung eines Anlagengutes Buchungssatz erstellen](https://hilfe.microtech.de/display/PROG/Bei+Erfassung+eines+Anlagengutes+-+Buchungssatz+erstellen)
- [Buchungssatzerstellung bei Änderung der Anschaffungskosten](https://hilfe.microtech.de/pages/viewpage.action?pageId=15237282)
- [Anlagengut beim Buchen eines Geschäftsvorfalles anlegen](https://hilfe.microtech.de/pages/viewpage.action?pageId=15237287)
- [Auswirkungen beim Löschen eines Buchungssatzes für Abschreibungen](https://hilfe.microtech.de/pages/viewpage.action?pageId=15237290)